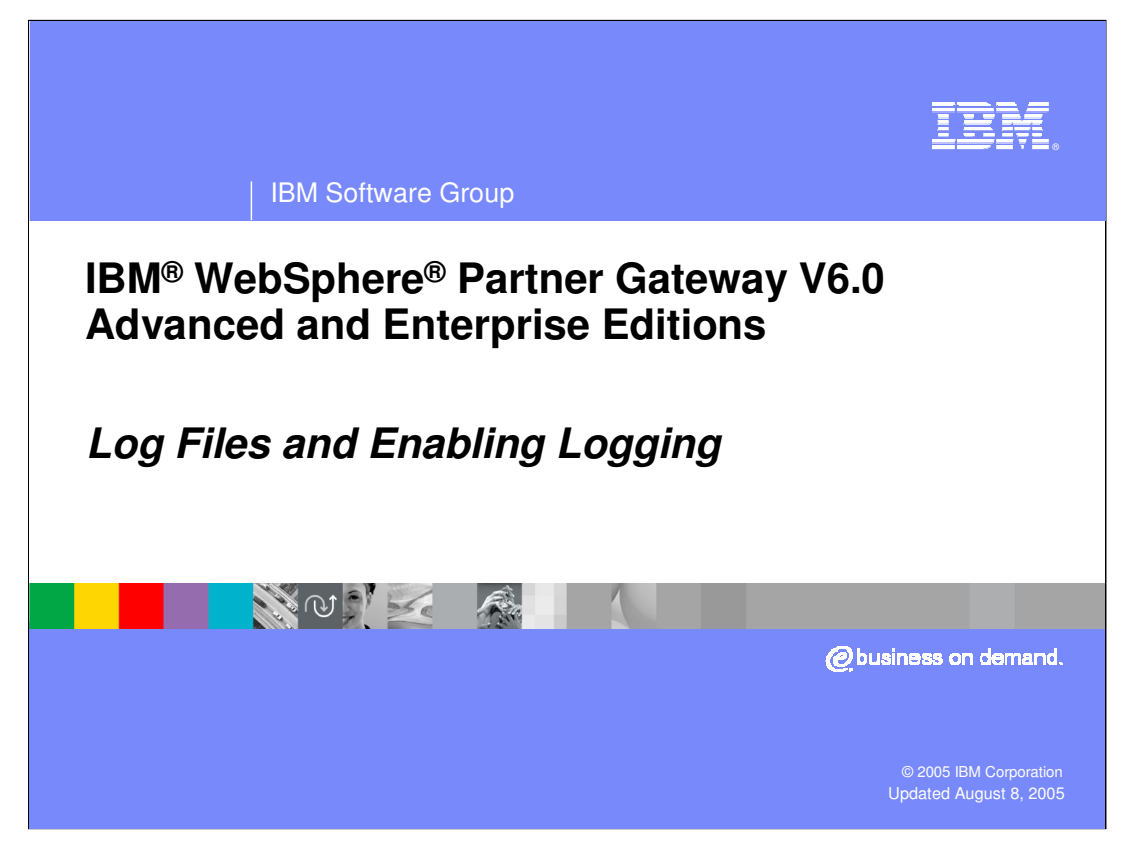

This presentation will focus on Log files and how to enable debug level logging on WebSphere Partner Gateway V6.0.

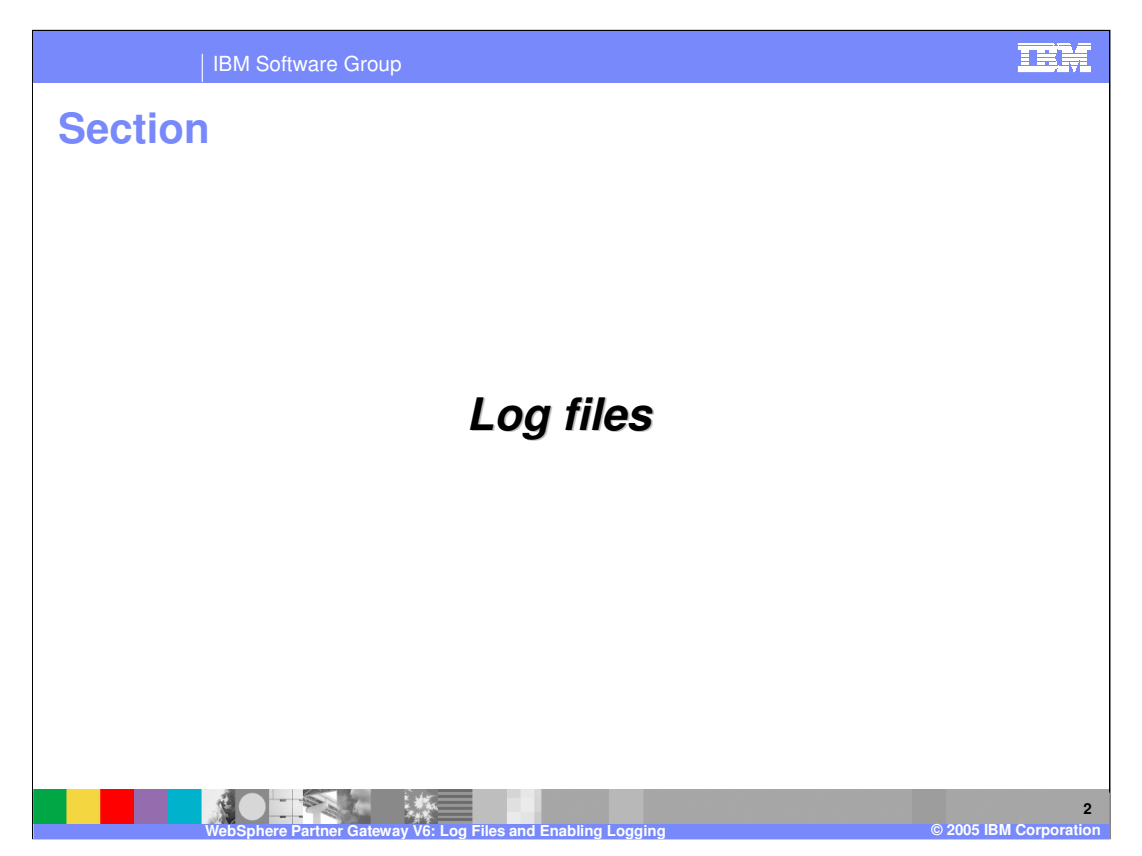

This section will cover the log files in general.

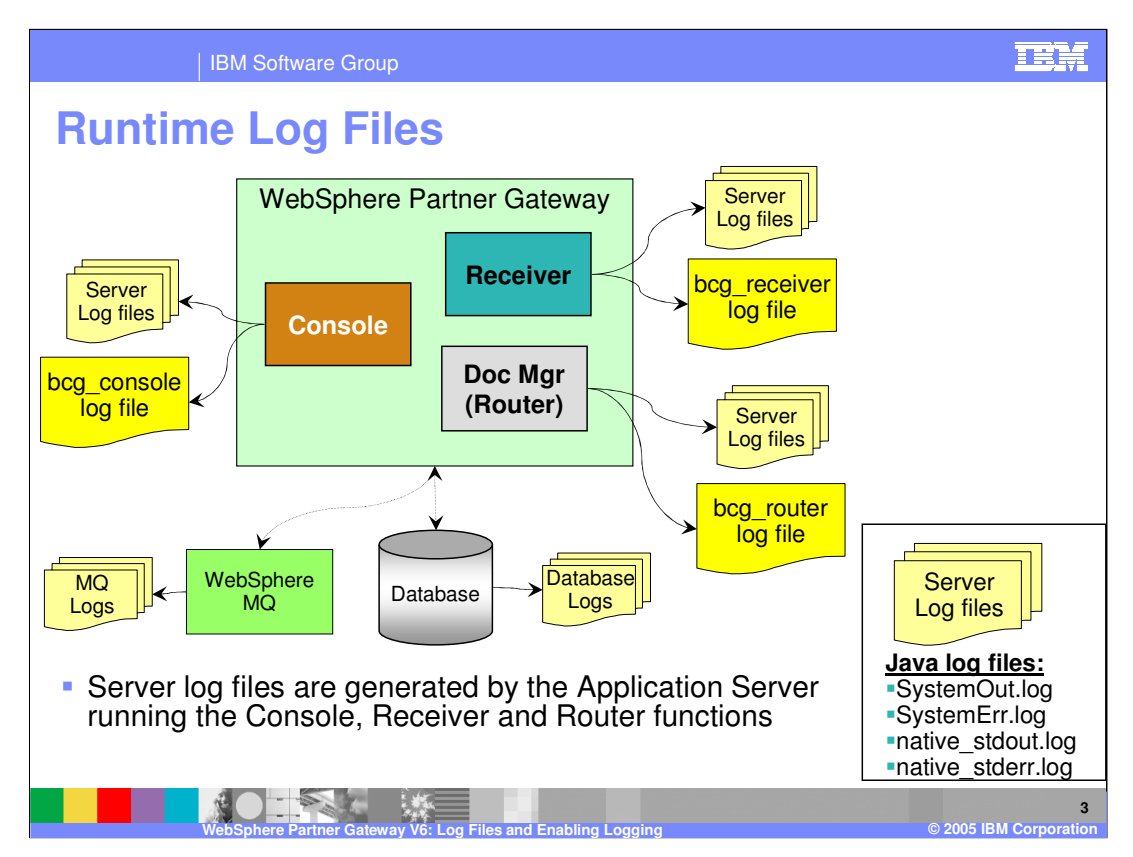

The various runtime log files generated by WebSphere Partner Gateway server components, MQ and the DB2® server are shown here.

For each of the console, receiver, and document manager runtime servers there are several log files. The first set of log files is from the base WebSphere Application Server V6. These are denoted by the "Server log files" box in the graphic. They contain the Application Server System out, error log files and the native stdout and stderr files.

While it is not usually necessary to look at these log files, you might need to provide them to support for problem resolution.

Each of the runtime servers also creates a specific log file, called bcg log file, where the WebSphere Partner Gateway application servers output messages. When detailed logging is enabled, those messages are logged into the "bcg\*" log files.

In addition to these log files, WebSphere MQ and the WebSphere Partner Gateway database have separate log files for problem determination for these products.

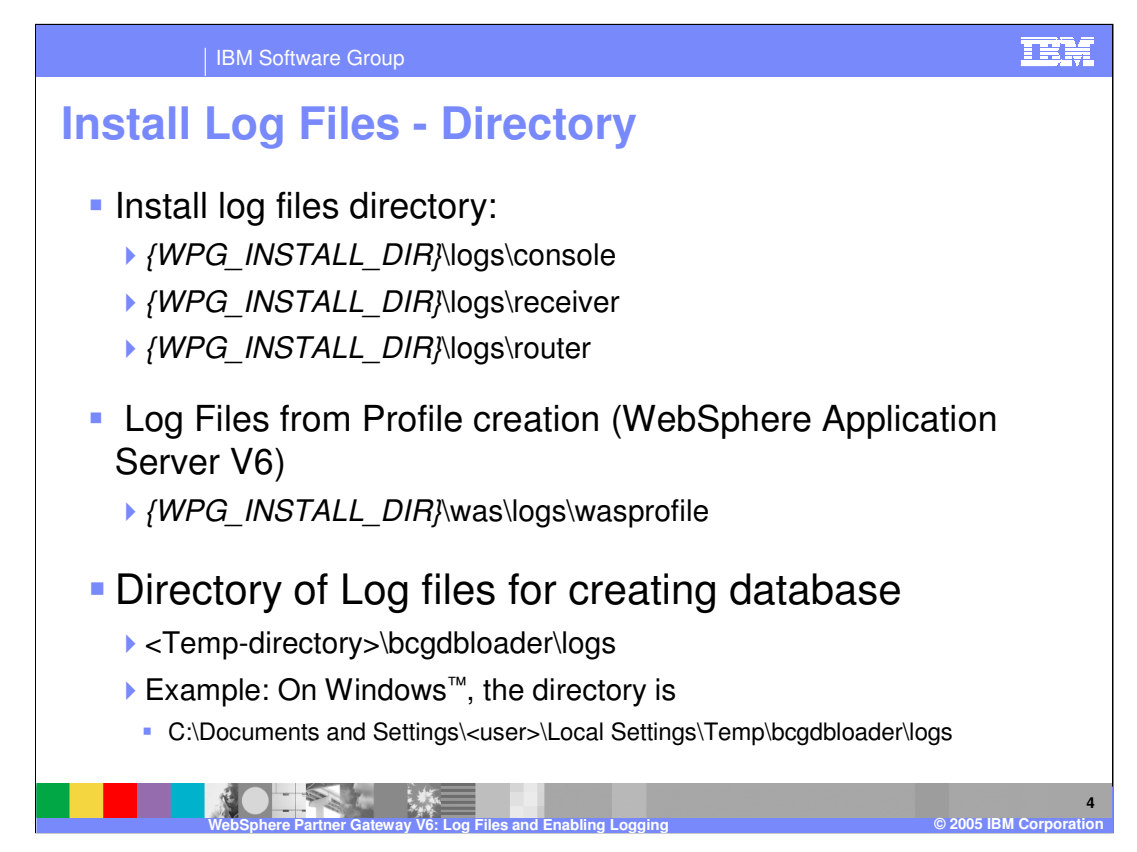

The installation log files provide details concerning the installation of WebSphere Partner Gateway server components such as profile creation and default application deployment on the servers. The DBLoader install uses the system temporary directory to log messages when running the SQL scripts to create and configure the database.

The location of these files is shown here.

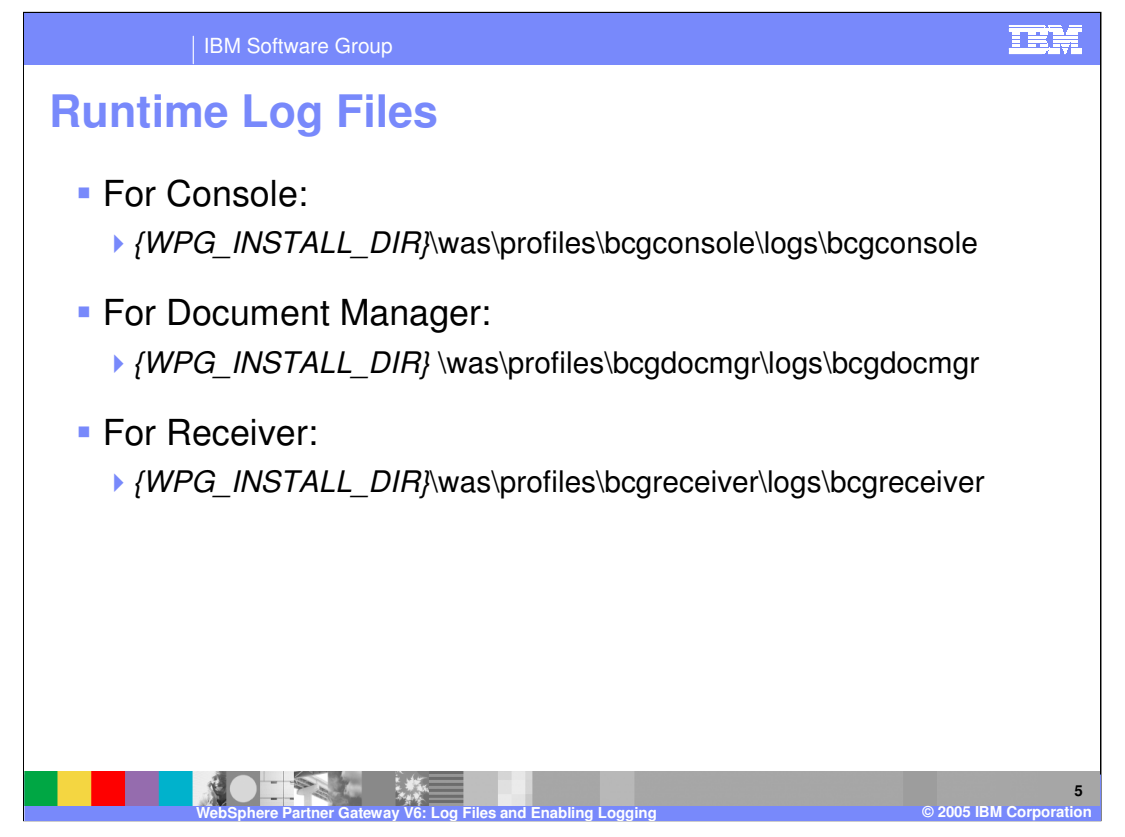

The directory for the location of the runtime log files for each of the servers is shown on this page. The log files appear under the specific profiles of WebSphere Application Server V6.

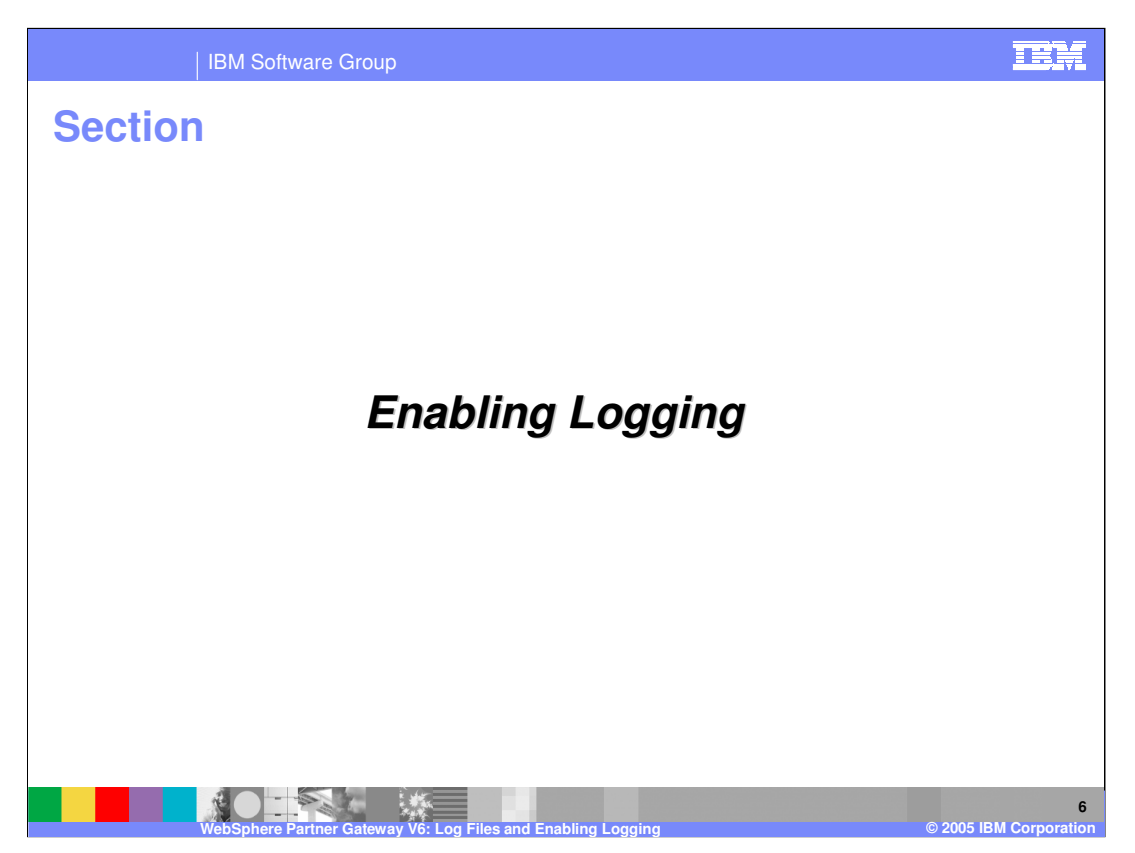

This section will show how to enable different levels of logging.

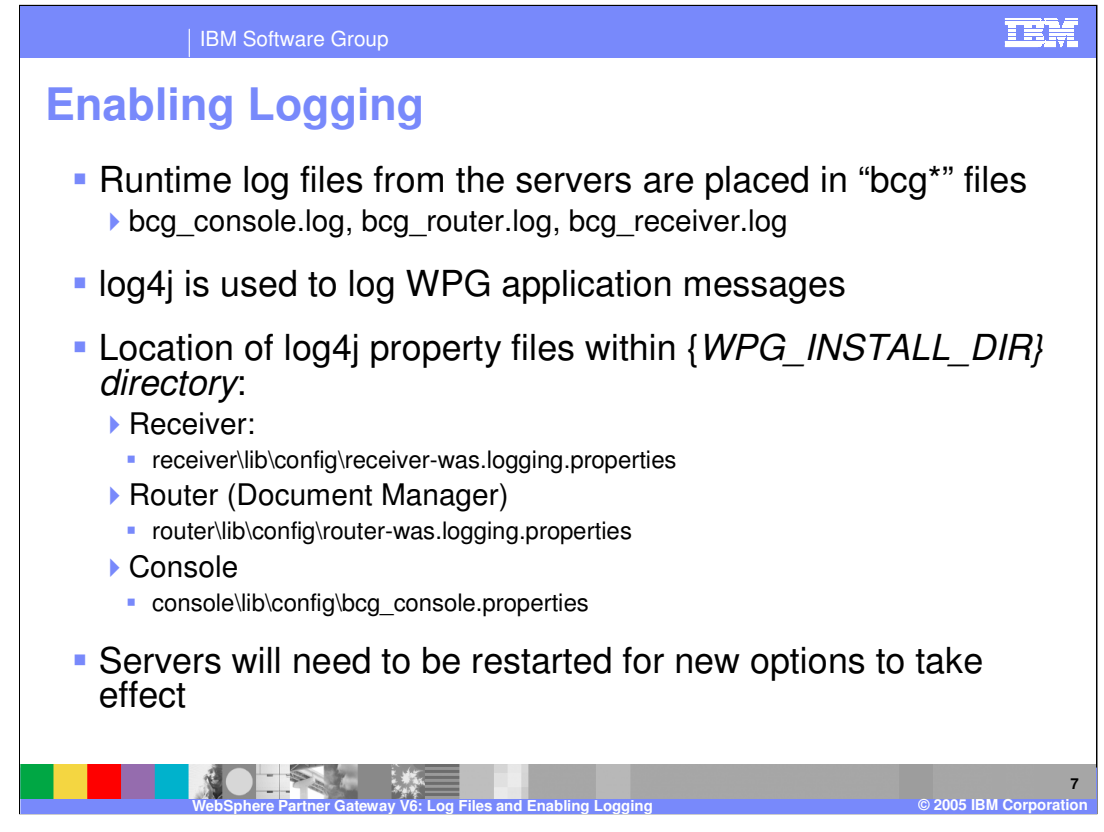

Runtime log files start with "bcg" in the runtime log directory. The WebSphere Partner Gateway console, receiver and document manager applications use log4j for logging messages from the application.

log4j uses a properties file to control logging. The location of the log4j properties file for the different components are shown on the page. Administrators can change the properties file to control logging. Some of the options are shown on the next page. Changes to the properties file are reflected in the next server startup.

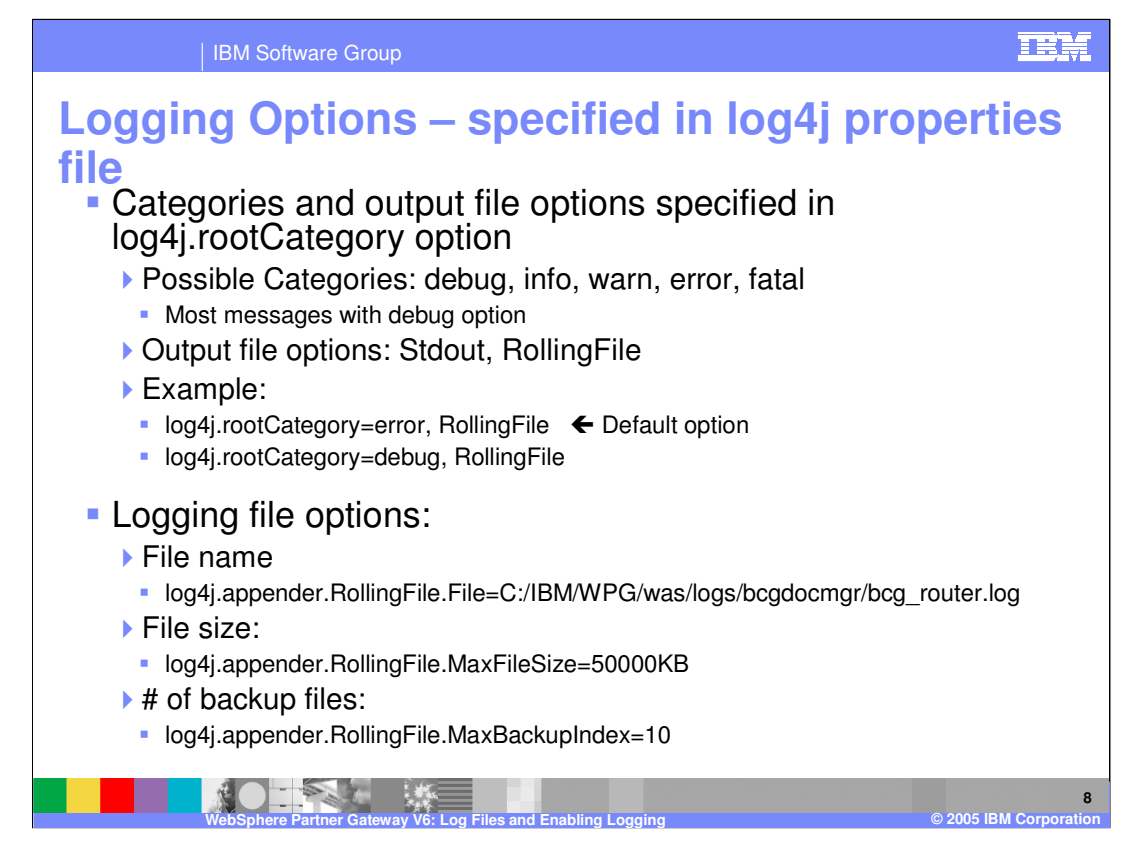

The level of logging for the different server components can be changed by changing the logging options in receiver-was.logging.properties, router-was.logging.properties and console-was.logging.properties files.

The levels of logging supported are error, debug, info, warn, and fatal.

Other options that can be changed are the location where log files are written and the size of the log file.

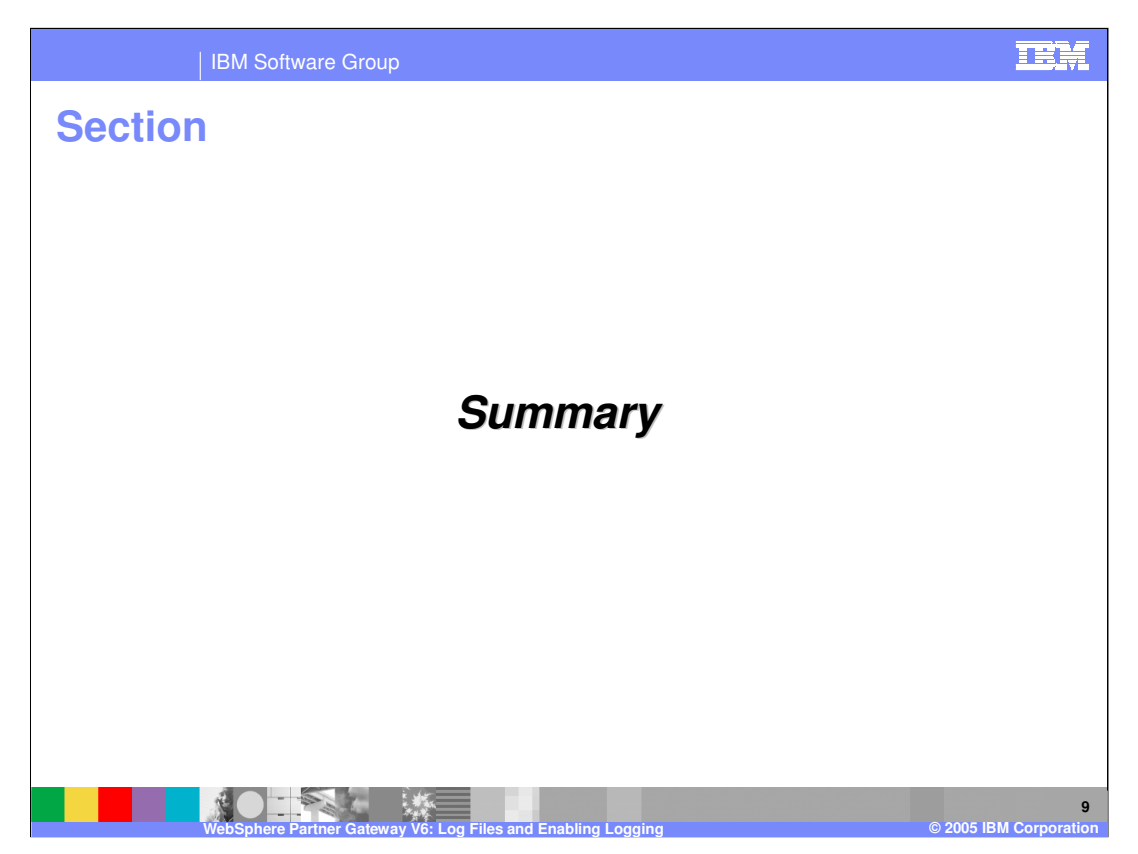

This section will provide a brief summary of this presentation.

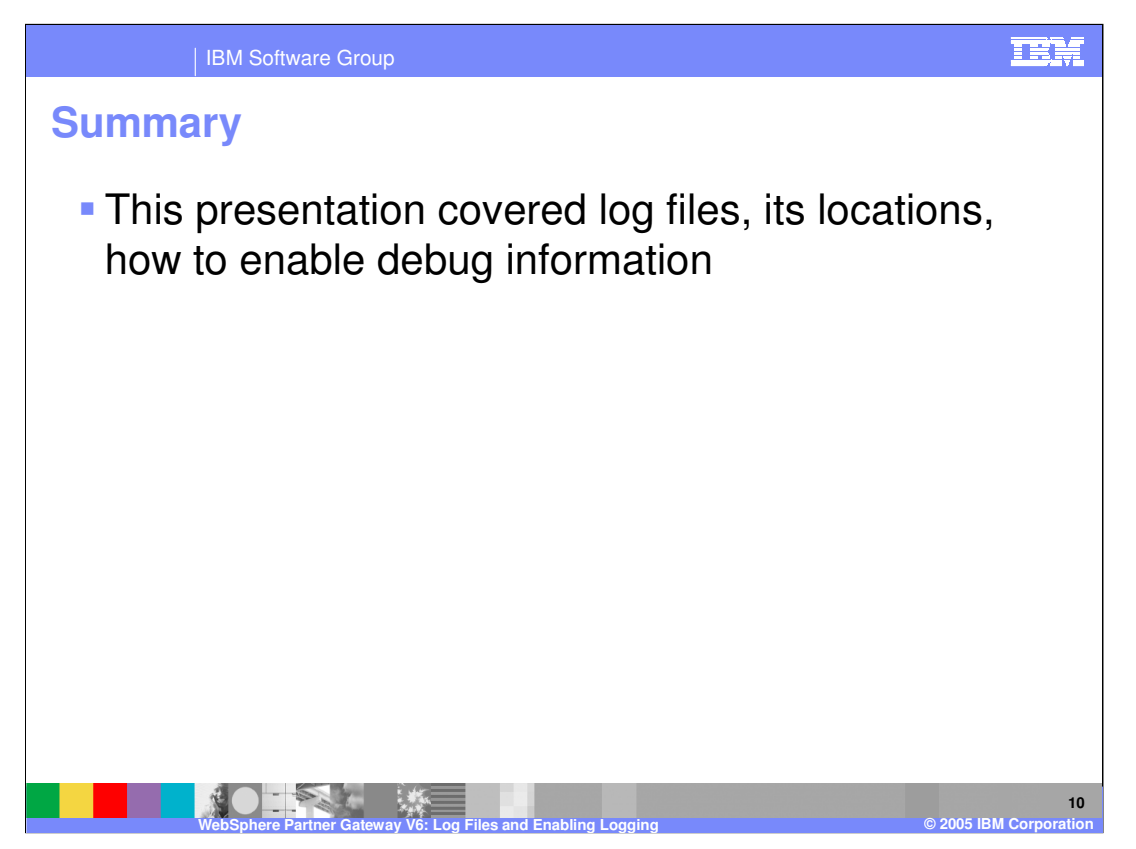

Log file locations and enabling extra logging such as debug were covered in this presentation.

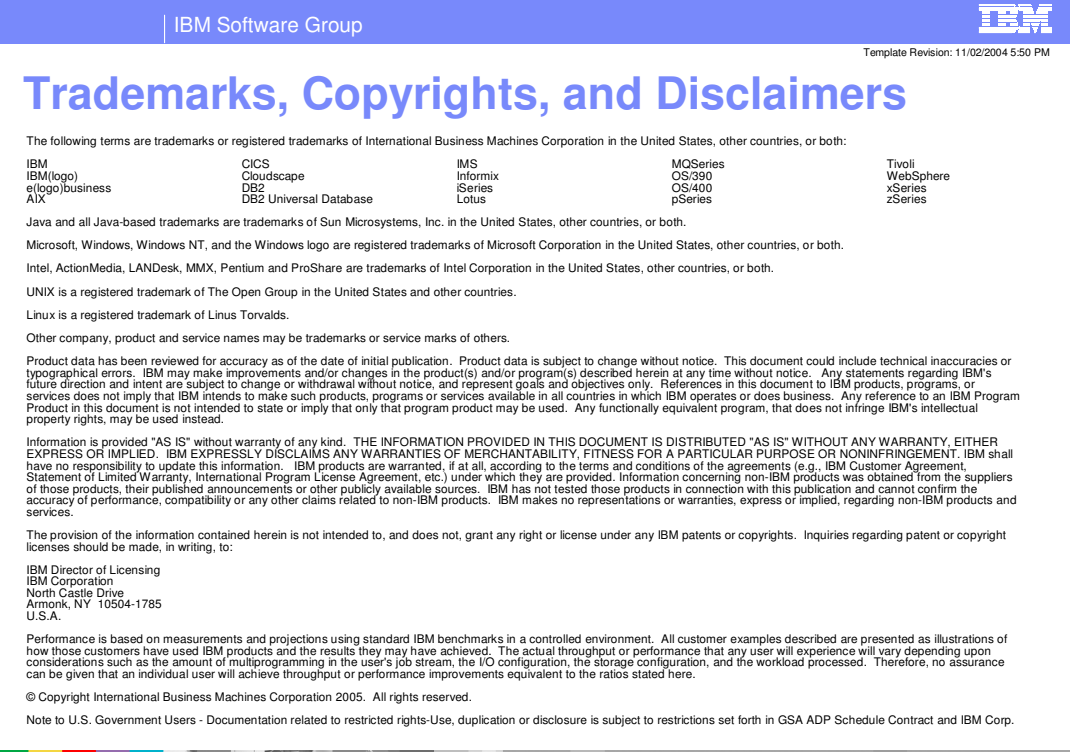

ш **11 September 200 WebSphere Partner Gateway V6: Log Files and Enabling Logging © 2005 IBM Corporation**